# MAG Resources User Guide

# 1 INTRODUCTION

This user guide will review the Mountainland Association of Governments (MAG) Natural and Other Resources website and how to navigate it.

# 2 WEBSITE ORGANIZATION

The MAG Resources website is organized into 4 sections: Home, Counties, Resources, and Other.

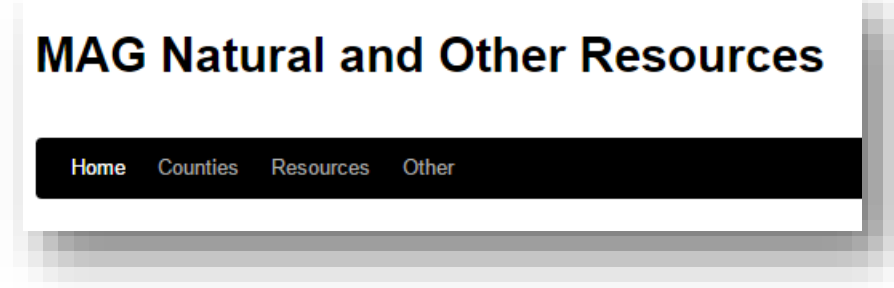

# 2.1 HOME

Under the 'Home' users will find an overview of the purpose of the MAG Resource website. Included is an explanation of County Resource Management Plans (CRMP), their requirements and purpose, and a list of resources compiled for the development of MAG County's CRMP. The list of resources can be found on the right side of the page. All elements in the resource list are hyperlinked to a page detailing more information about that individual resource and a map of the resource's location within the 3 MAG counties.

# 2.2 COUNTIES

Under 'Counties' users will find a list of counties associated with MAG as well as the ability to select MAG itself. This section contains the 'Plan Review Matrix' by county and the 'Plan Review Matrix' and 'Plan Review Bibliography' for all of MAG. The matrix and bibliography information are provided to assist county governments in writing their CRMP documents by providing access to the resource plans that cover the MAG counties.

# 2.3 RESOURCES

Under 'Resources' users will find a menu displaying all resources compiled for the development of MAG counties CRMPs. These are the same resources that are hyperlinked on the right side of the 'Home' page. If a resource is selected the user will be brought to a page detailing more information about that individual resource and a map of the resource's location within the 3 MAG counties.

# 2.4 OTHER

Under 'Other' users will find a list of all data compiled to develop the resource pages as well as an information page on the requirements and resources available to assist MAG counties in the development of their CRMPs. The data list includes metadata and links for downloading and exploring the data further.

# 3 RESOURCE PAGES

The resource pages are accessed through the hyperlinks on the homepage or by using the 'Resources' section on the upper navigation bar. Each resource page includes 8 elements to assist the user in understanding the resource and how it pertains to MAG. The 8 sections are: overview, map of the data, resource information, best management practices, economic considerations, impact considerations, download, and references. These sections have been minimized to consolidate the webpage and will need to be expanded by the user to review the information. Click anywhere on the name of the section to expand.

# 3.1 OVERVIEW

The overview is simply a brief explanation of what the resource is, links to related resources, and a picture.

# 3.2 MAP OF DATA

The map of the data is interactive. Users can zoom in, turn layers off and on, change basemaps, adjust the layer's transparency, expand the size of the map window, and download the map as an mxd for more functionality in ArcMap for Desktop.

### 3.2.1 Layers

Users can turn layers on and off by selecting the 'Show/Hide Layers' button on the upper left of the map window. Users can also choose to turn all layers on or off by using the 'All On' or 'All Off' buttons.

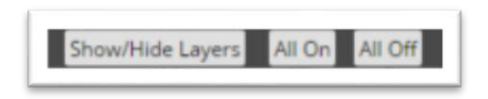

### 3.2.2 Transparency

Users can adjust the transparency of the data on the map by using the transparency slider found to the right of the layer buttons. Moving the slider to the right makes the layers opaque. Moving the slider to

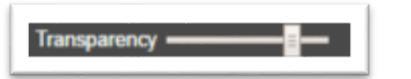

the left makes the layers transparent. The transparency slider adjusts every layer displayed on the map in the same manner.

#### 3.2.3 Basemap

Users can change basemaps to aid their understanding of the land surrounding a resource. To change a basemap select the 'Switch Basemap' button and choose a new basemap.

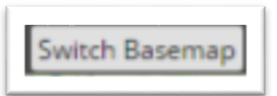

#### 3.2.4 Legend

The legend displays on the right side of the map interface and users can chose to display or hide by selecting the 'Show/Hide Legend' button.

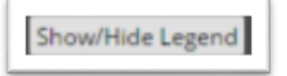

#### 3.2.5 Map Viewer Window Height

Users can adjust the height of the window in which the map is viewed. To increase or decrease the height please click on the 'Increase Map's Height (+)' or the 'Decrease Map's Height (-)' buttons found at the bottom of the map window.

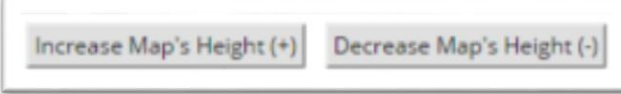

#### 3.2.6 Download Mxd

To download an mxd file of the map data for use in ArcGIS for Desktop and other geographic information system (GIS) software please click on the 'Download mxd' link found at the bottom left of the map.

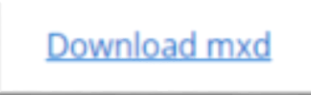

### 3.3 RESOURCE INFORMATION

The 'Resource Information' section contains a detailed summary of the resource in the MAG counties and contains references to prior studies on the resource.

### 3.4 BEST MANAGEMENT PRACTICES

The 'Best Management Practices' (BMP) section summarizes goals and policies from existing MAG county general plans that may apply to the resource. These BMPs may be useful to consider in the future as part of planning goals.

### 3.5 ECONOMIC CONSIDERATIONS

The 'Economic Considerations' section reviews the economic impacts of the resources in MAG counties. This information can include estimates on how much that resource positively impacts the region to considerations for that resource in planning for the future as to not intentionally negatively impact a group managing a resource.

### 3.6 IMPACT CONSIDERATIONS

The 'Impact Considerations' section reviews the environmental and/or regional impacts of the resource in either developing it further, maintaining it, or reclaiming the area it has disturbed.

# 3.7 DATA DOWNLOAD

The 'Data Download' section provides links to maps of the data from the authoritative source on the resource. These include links to state and federal agency's data warehouses and websites. Data formats include online maps, PDF maps, GIS data download sites, documents, tabular data, websites, and metadata links if available. The format images are detailed below:

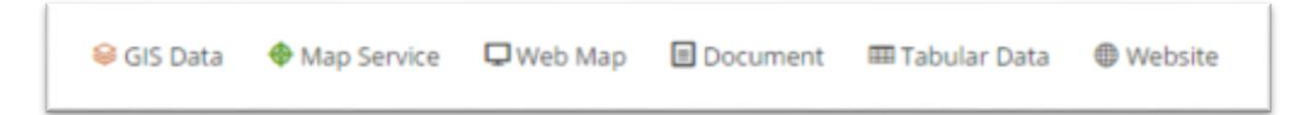

## 3.8 REFERENCES

The 'References' section contains the bibliography of information compiled for this resources and links to the document if the document is found online.

# 4 PLAN REVIEW MATRICES AND BIBLIOGRAPHY

The 'Plan Review Matrices' can be found by selecting either an individual county or 'Mountainland Association of Governments' under the 'Counties' section on the main navigation bar.

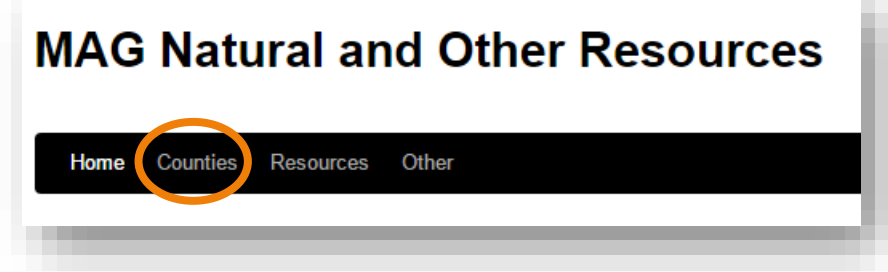

Once a selection has been made the user will be brought to the 'Plan Review Matrix' for that selection. The 'Plan Review Matrix' is a complete summary to-date (2016), organized by resource of all the goals

and policies prepared for the MAG counties in prior planning and visioning efforts. The intent of this matrix is to aid future planning efforts, such as the CRMPs, by organizing all information in one location.

To access the 'Bibliography' of the information summarized in the matrices the user will need to select 'Mountainland Association of Governments' under the 'Counties' section on the main navigation bar. The 'Bibliography' contains the reference information and a link, if available, for each plan reviewed for this site.

# 5 DATABANK

To access the 'Databank' which includes links to all data reviewed for this site, select 'Other' on the main navigation bar and then select 'All Data.'

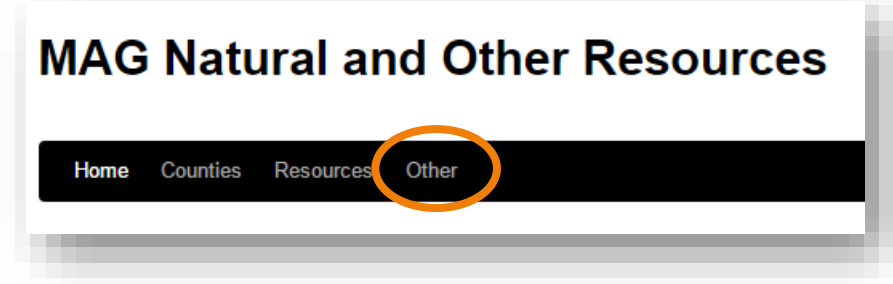

This section contains all data links that can be found elsewhere on the site including each individual resource page. Information about the data's currency, what it is, and who to contact for more information are included.

# 6 PLAN ASSISTANCE

The development of a CRMP is a new process set by House Bill 323. There are resources available to assist in this process. To access the section containing information about CRMP resources and assistance select 'Other' on the main navigation bar and then select 'Plan Assistance.'

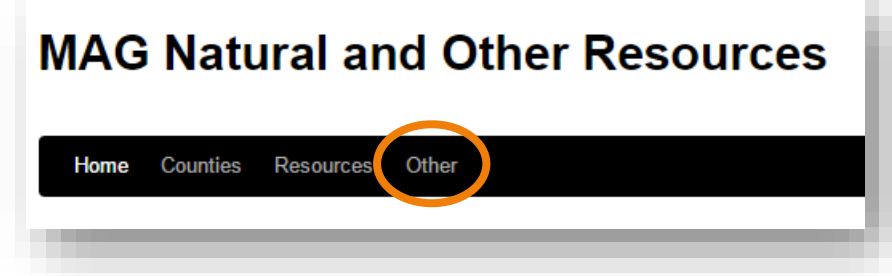

The 'Plan Assistance' page contains links to more information, templates, contacts, and frequently asked questions. This page also includes links to each of the individual MAG resources for convenience.